# Can I share copyrighted work in Brightspace as a PDF?

This flowchart supports teachers following [WUR's policy](https://www.wur.nl/en/Library/copyright-information-point/copyright-in-teaching-materials.htm#What_is_the_current_policy_of_-anchor) and the [Easy Access agreement](https://www.wur.nl/en/Library/copyright-information-point/copyright-in-teaching-materials.htm#What_is_the_Easy_Access_agreem-anchor) when using copyrighted work in BSc and MSc courses in Brightspace.

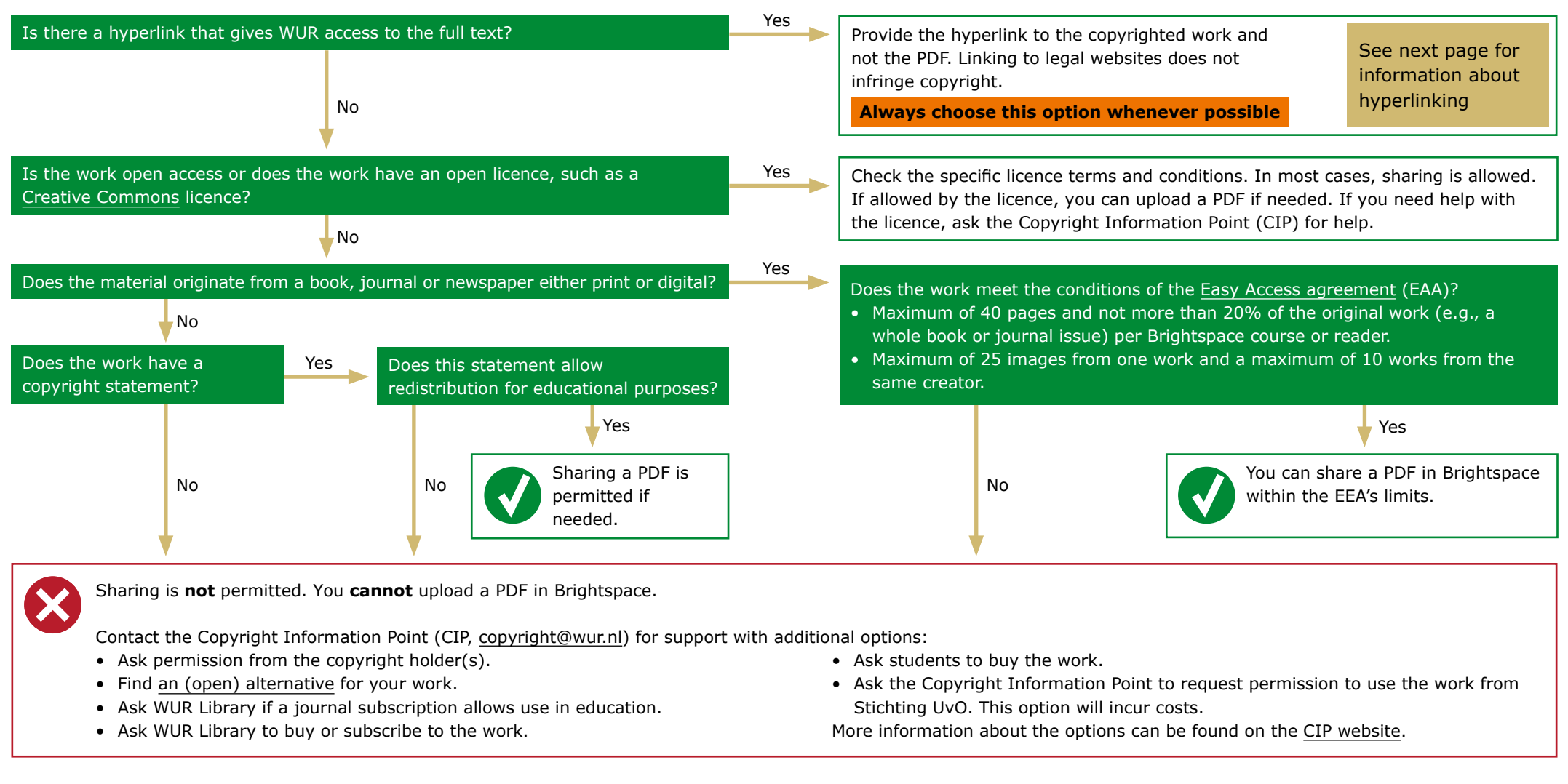

**Any questions?** Ask the WUR Library – Copyright Information Point ([copyright@wur.nl\)](mailto:mailto:copyright%40wur.nl?subject=) 17042024

WAGENINGEN UNIVERSITY & RESEARCH

### <span id="page-1-0"></span>Hyperlinking

What kind of links should I use?

#### **1 Links to a legal website**

You are not allowed to promote the use of illegal websites. Illegal copies may be hard to recognize, but please refrain from using the obvious pirate sites.

#### **2 Stable links, such as DOI links**

URLs on a publisher's website tend to change regularly. A DOI link follows these changes and usually redirects mostly to the right correct URL. Not having to repair broken links every year will save you time.

### **How do I create a DOI link?**

A DOI link consists of two components. Combine them to create the DOI link.

#### http://doi.org/10.1038/nature12251

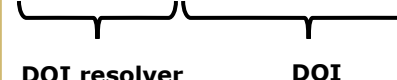

Usually found on the first page of a journal article or an e-book chapter, on the publisher website, or in a publication's record in a database like Scopus.

#### **3 EZproxy links**

It never changes

you use EZproxy in combination with a DOI link. An EZproxy link guarantees easy off-campus access to library sources because it prompts students to log in. Using this link is not only a kind gesture to your students but also lowers the hurdle for students to come to class prepared. We recommend

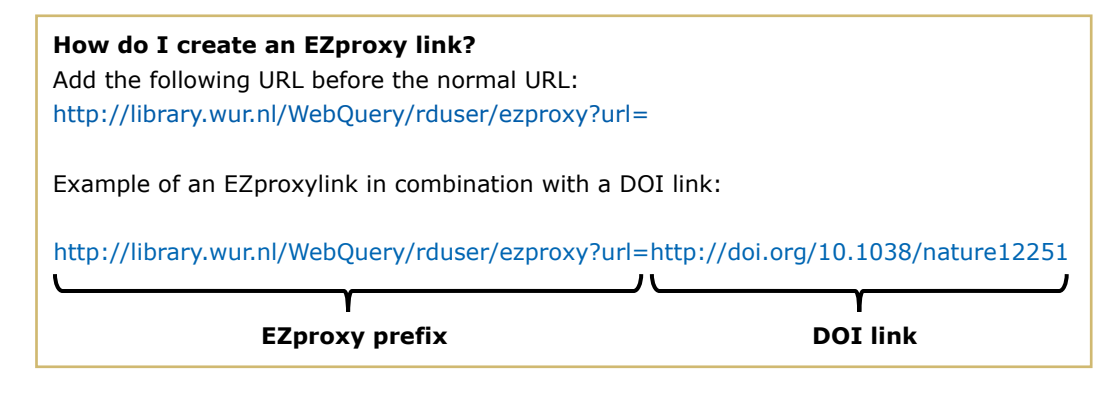

## Off-campus access | Instruction to students

If students want to use the library subscribed resources when they're off-campus, they need to be recognized by the library system as Wageningen University & Research students. Being logged in on Brightspace is not sufficient to get full text access. Students need to login to the library website as well. For easy off-campus access, you can give your students one or more of the following instructions:

### **Recommended route:**

- Download the Library Access browser extension (available for Chrome, Firefox, MS Edge, Opera, and Safari).
	- Go to [Lean library](https://download.leanlibrary.com/wur) and install the extension for the browser(s) you use.
	- Select Wageningen University & Research Library
	- You will get a pop-up message prompting you to login when you need access to a publisher's website.

*(most useful when students have to follow hyperlinks to known publications)*

- Alternatively, as a teacher, you can always use EZproxy link to ensure students will always be prompted to log in.
- Use the library website ([www.wur.nl/library](http://www.wur.nl/library))
	- Log in (orange button at the right top of the Library homepage)
	- Search via WUR Library Search or in a specific database

*(most useful when students have to search themselves for additional literature)*

For more information on [off-campus access to online resources](http://www.wur.nl/en/article/off-campus-access-to-online-resources.htm).

**Any questions?** Ask the WUR Library – Copyright Information Point ([copyright@wur.nl](mailto:mailto:copyright%40wur.nl?subject=))